## Activación instantánea de Mychart para pacientes

Los pacientes ahora pueden registrarse en Mychart con **activación instantánea** y ya no necesitan un código de activación. Para que este proceso funcione correctamente, el número de seguro social del paciente deberá verificarse e ingresarse **en Epic** antes de registrarse en Mychart a través de la activación instantánea.

- 1. Vaya a https://mychart.med.wmich.edu/MyChartWMED/ .
- 2. Haga clic en **Activar cuenta.**

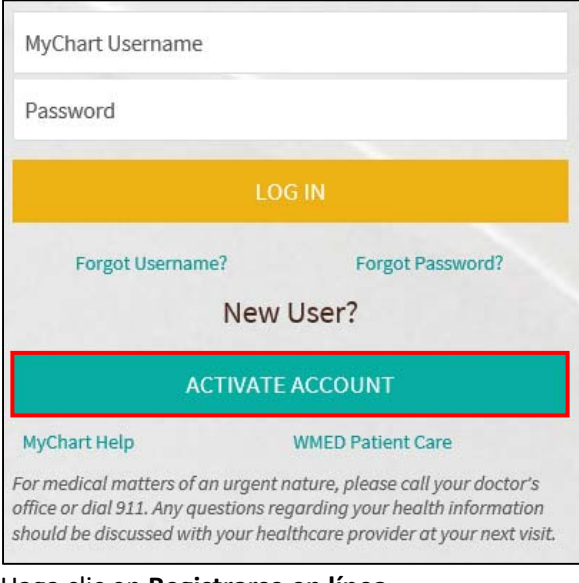

3. Haga clic en **Registrarse en línea.** 

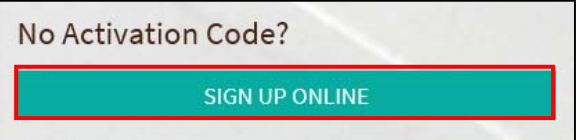

4. Luego deberán completar un Formulario de coincidencia demográfica del paciente en línea que se vincula a su cuenta de Epic con los últimos cuatro dígitos de SSN coincidentes.

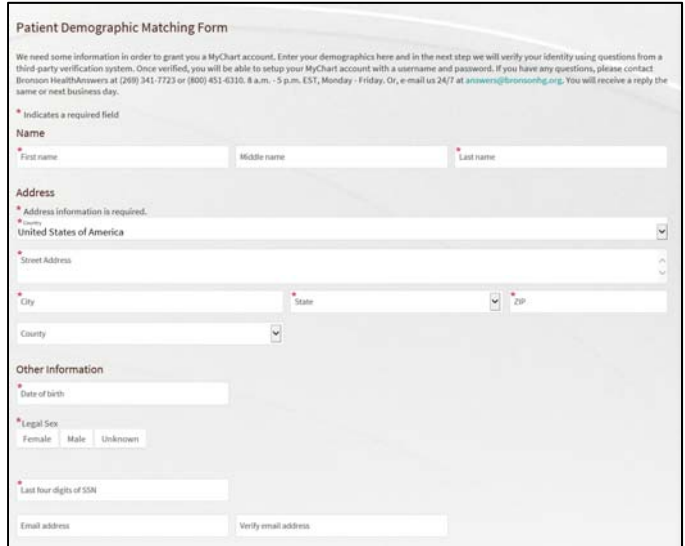